### $: 271 - 140342$

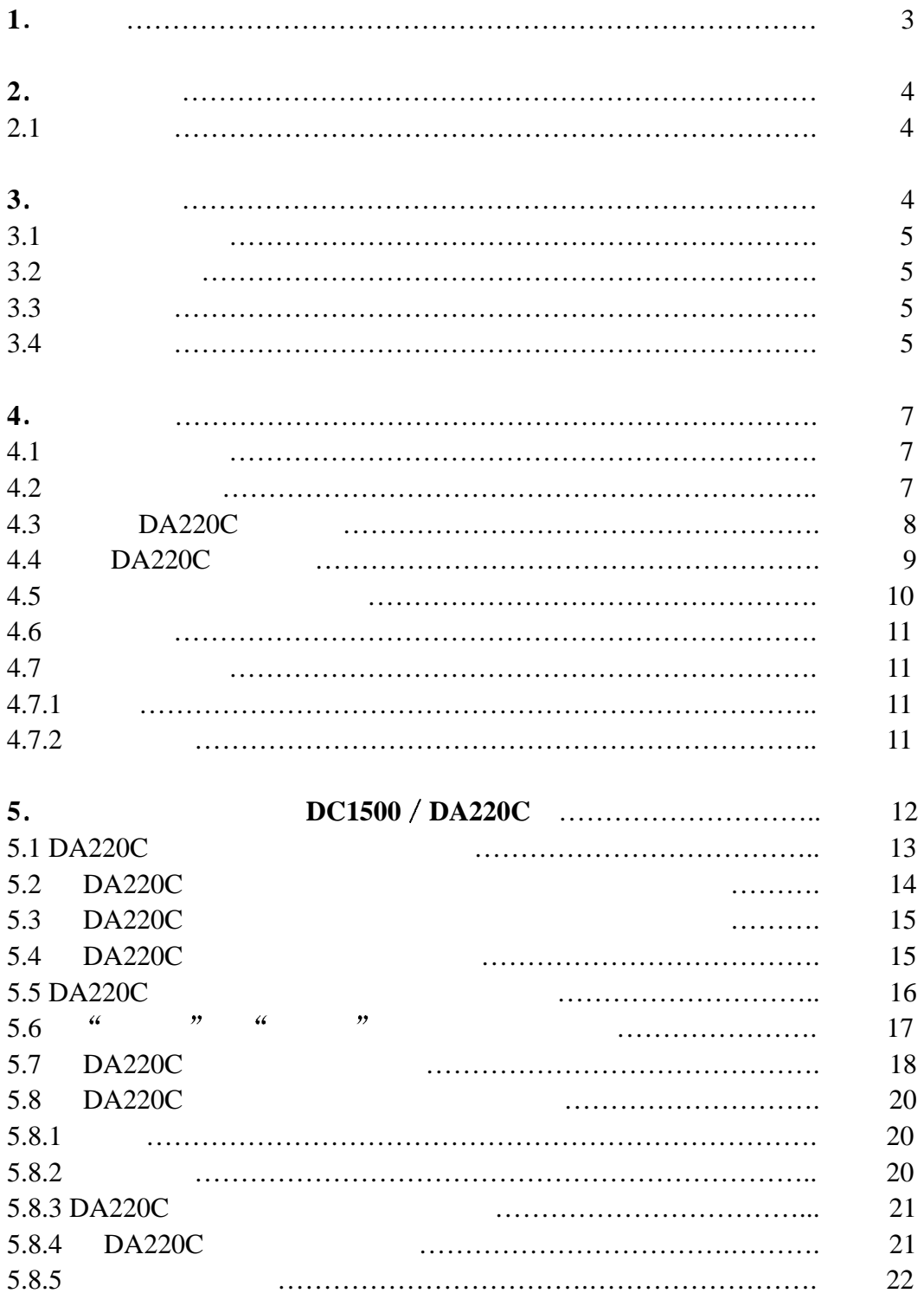

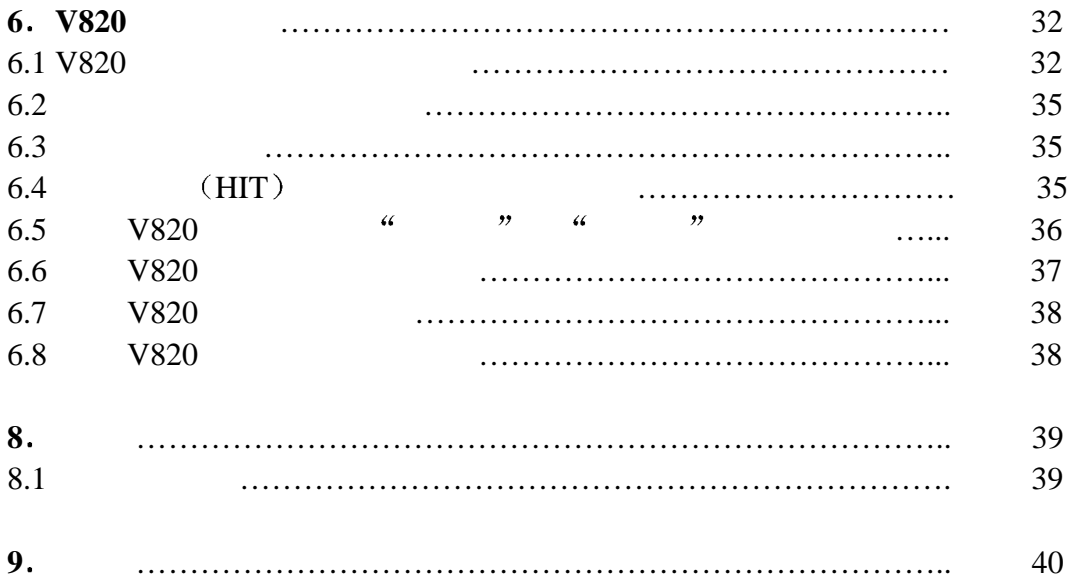

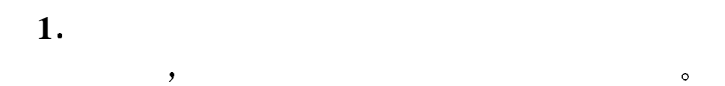

- $-1$  $-2$  $-3$  $-4$  ( )<br> $-5$  ( )  $-5$  (
- $-8$ -- 附件盒中的小零件
- $-6$  ( )  $-7$
- $-9$  $-10$
- $-11$

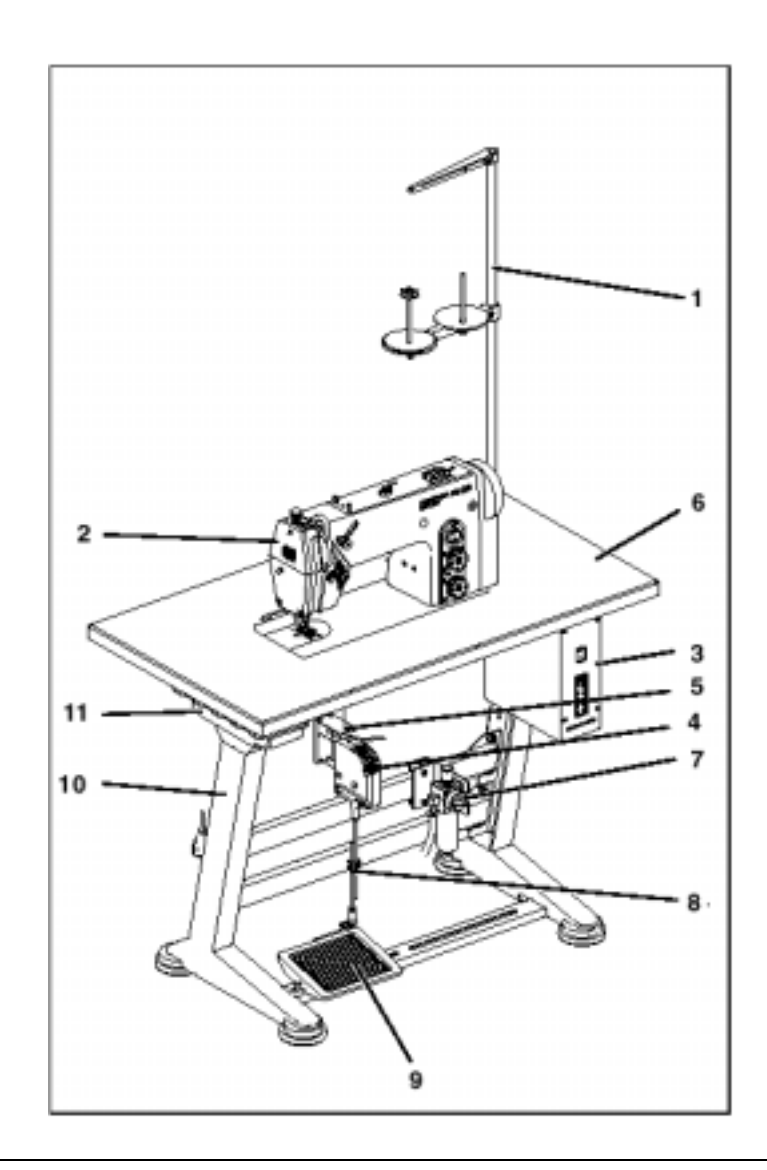

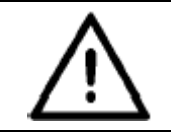

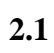

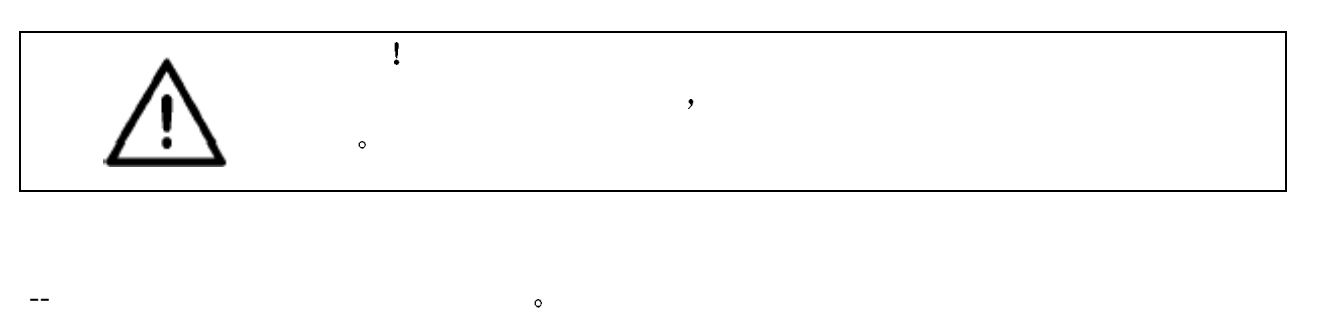

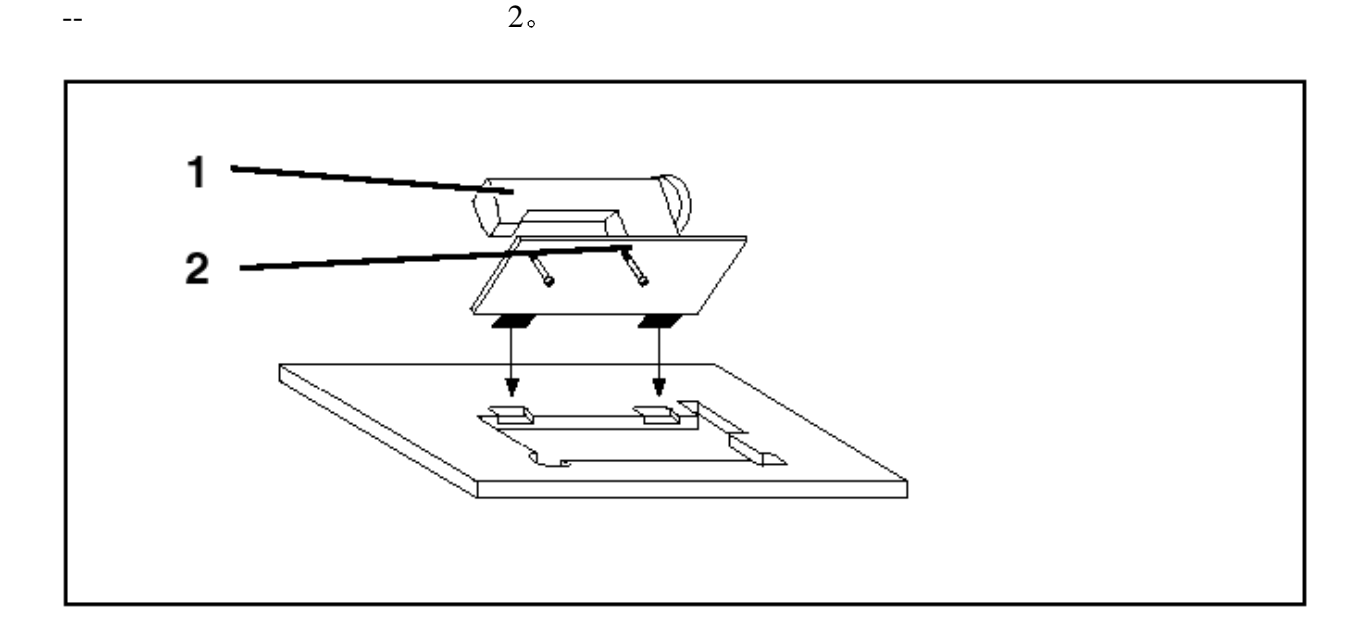

### $3.$

### **DC1500/DA220C**

- $-$  DC1500
- $-$  DA220C
- $-$  EB301 A
- $\overline{\phantom{a}}$
- -- 安装材料
- $-4$  V810 ( -- V820 (

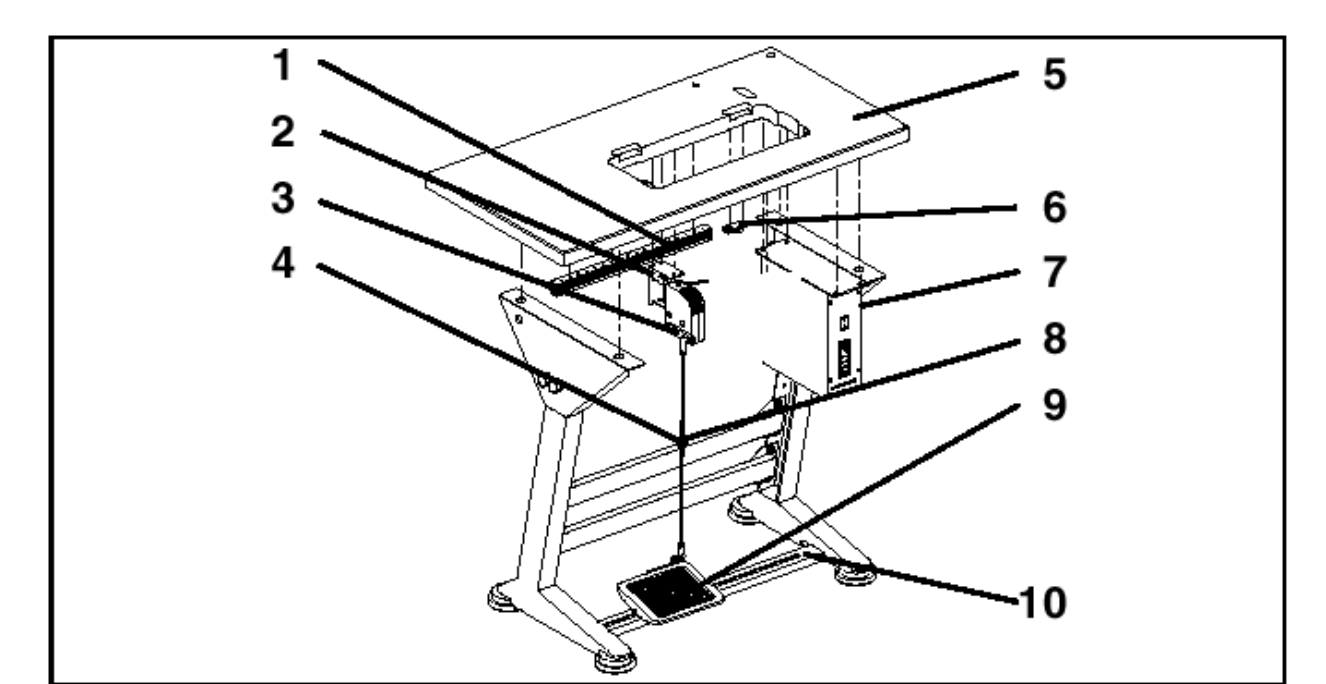

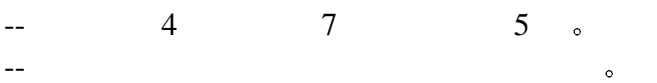

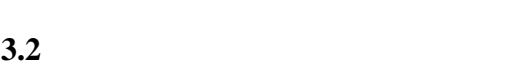

- $-$  5  $\ddot{\phantom{0}}$  $-$  3
- **3.3**  $-1$  $1$  5  $\bullet$

### $3.4$

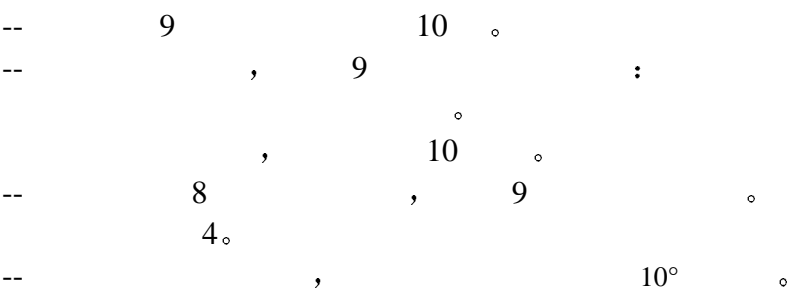

 $-$  4.

 $3.1$ 

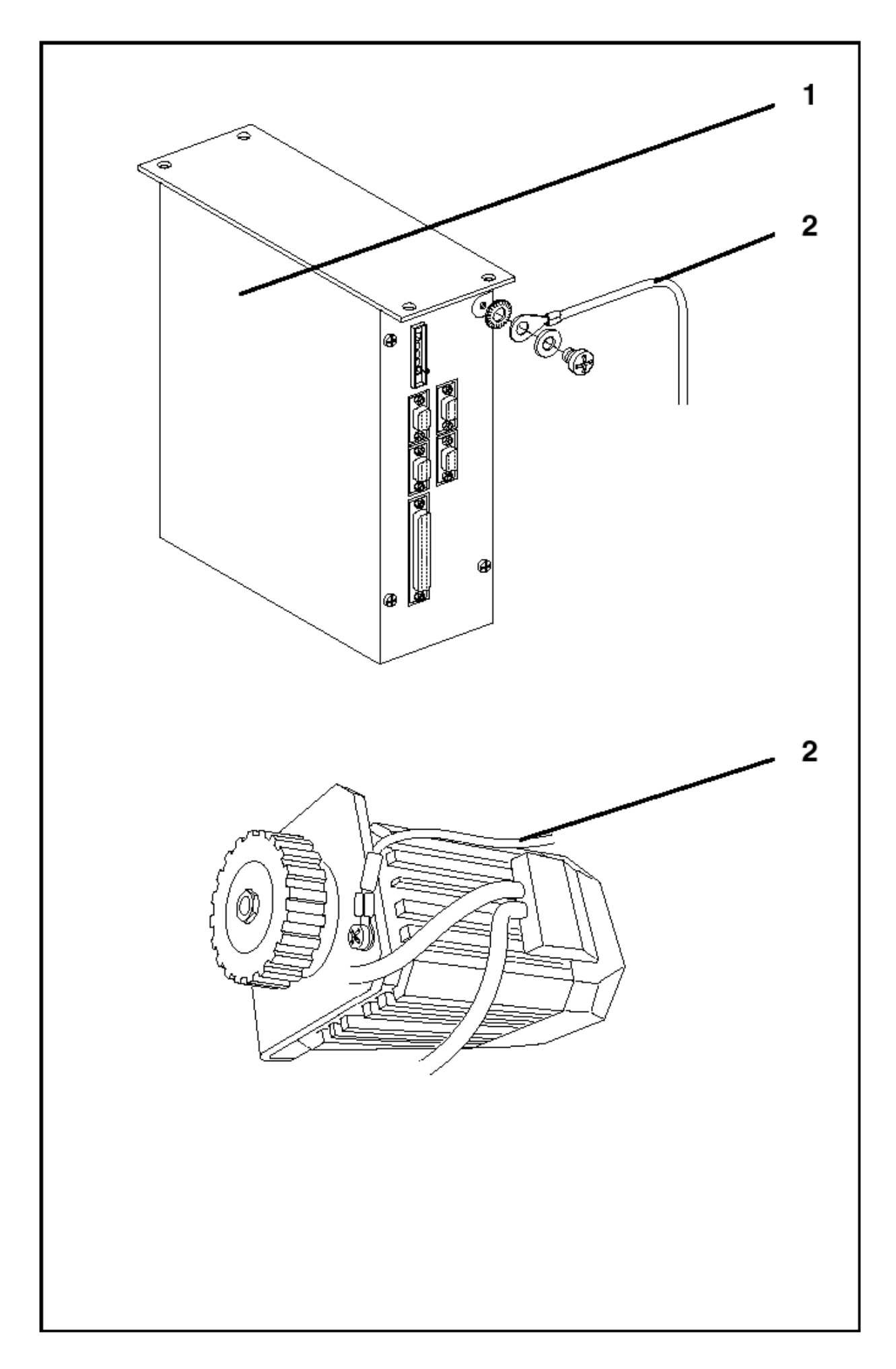

## **4**.  $\overline{\phantom{a}}$

 $4.1$ 

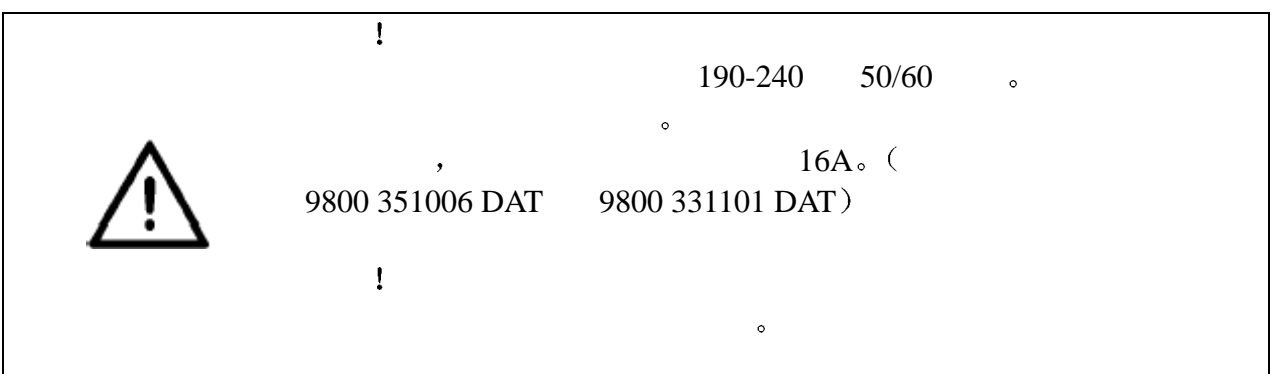

 $4.2$ 

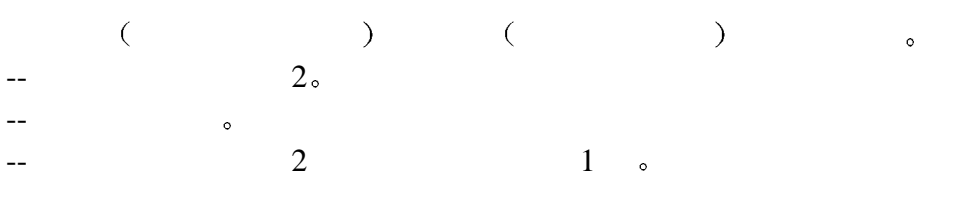

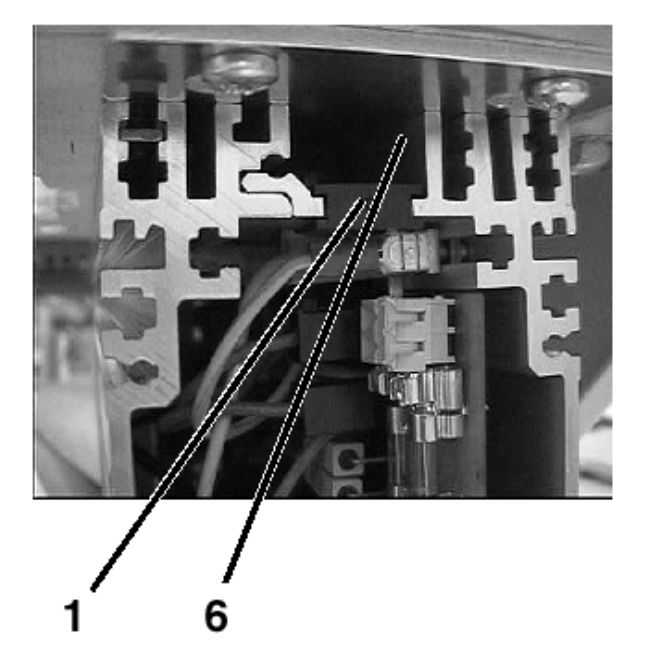

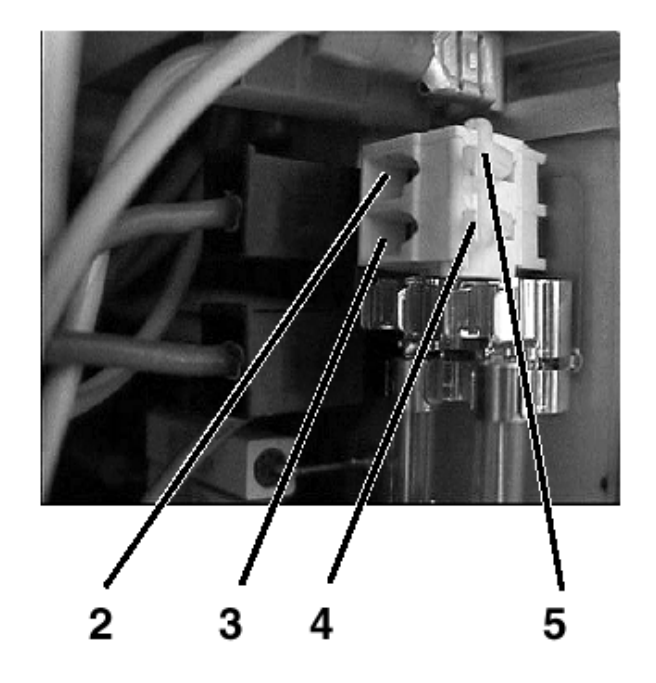

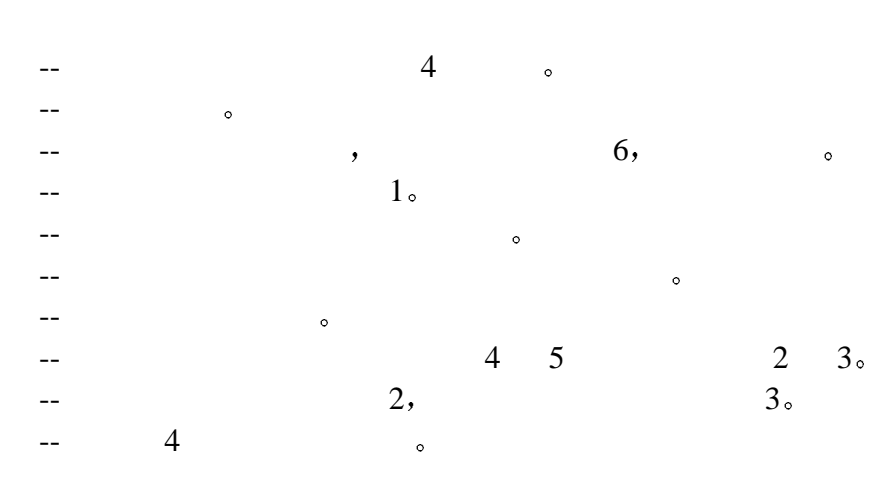

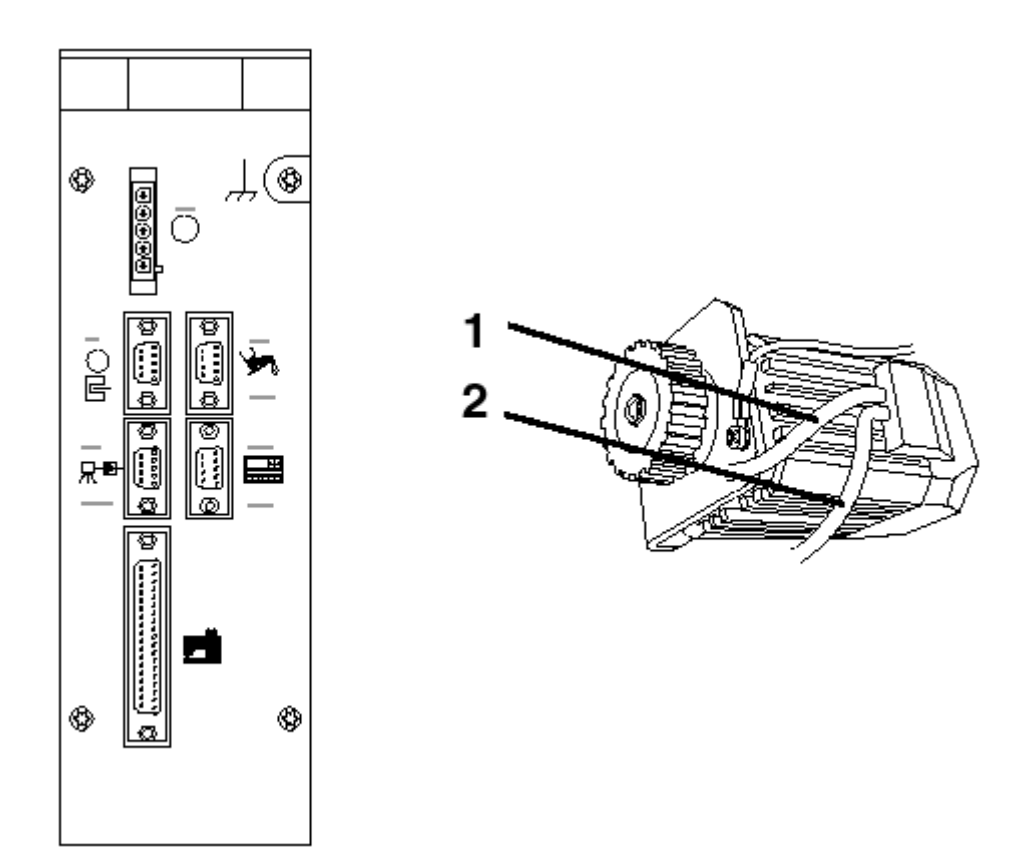

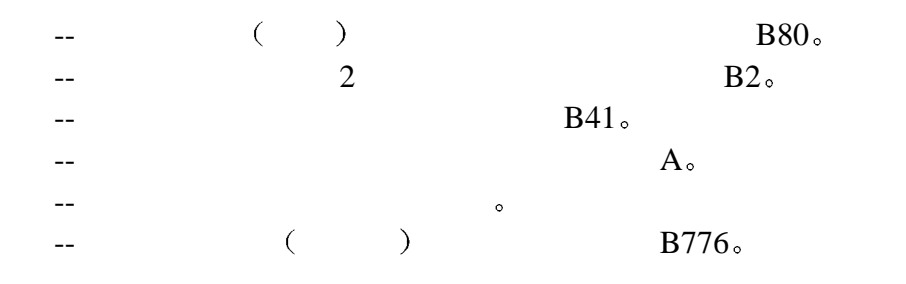

## $\overline{\phantom{a}}$

## $\overline{\phantom{a}}$  $\lambda$

 $\begin{array}{ccc} & 1 & & & \\ & & \ddots & \\ & & & \end{array}$ 

### DA220C

 $4.5$ 

- -- 控制器 电机 电机传感器和控制面板 如现存 的插头必须插好  $37$   $-$
- -- 合上电源开关
- " $N$ F A5"  $A$ 5",
- 
- -- 轻轻向前踩踏板 电机转动 检查转动方向
- -- 如果电机的转动方向不正确 技术员状态 的参数 161 必须设为 1 对此 参见章节 7.1.4
- -- 断开电源开关
- -- 再插上机头的 37 插座

 $\,$  $\overline{\phantom{a}}$  $\frac{1}{2}$  1 0

位置 1 -- 合上主开关 --  $\hspace{1cm}$  ,  $\hspace{1cm}$  ,  $\hspace{1cm}$  1=  $\hspace{1cm}$  "F -- 检查机针位置 位置 2 -- 首先向前踩踏板到底 然后踩住后部并保持

 $2=$   $\text{``C}$ -- 检查机针位置  $\overline{\phantom{a}}$ 

### **4.7** 机器特定参数

 $4.7.1$ 

 $\hspace{1.5cm}$  , which are the set of the set of the set of the set of the set of the set of the set of the set of the set of the set of the set of the set of the set of the set of the set of the set of the set of the set of  $\tag{5.10}$  $\overline{\phantom{a}}$ 

### $4.7.2$

and the contract of  $\alpha$  and  $\alpha$  is  $\alpha$  $\frac{1}{2}$ 

 $\mathbf i$  , we are the contract of the contract of the contract of the contract of the contract of the contract of the contract of the contract of the contract of the contract of the contract of the contract of the contract

### $DA220C$

- $\bullet$
- 另外 V810 V820 控制面板可连接到控制器 它们为选购装置 利用控制面板 V820 进行线缝编程

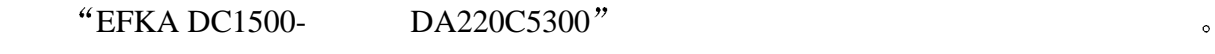

### $DA220C$

#### DA220C 控制器的功能由程序和参数的设定决定 参数值设定正确 控制器可设定到适应

 $(\hspace{7mm})_\circ$   $\hspace{7mm}$  , 出厂时 所有参数正确地预设定

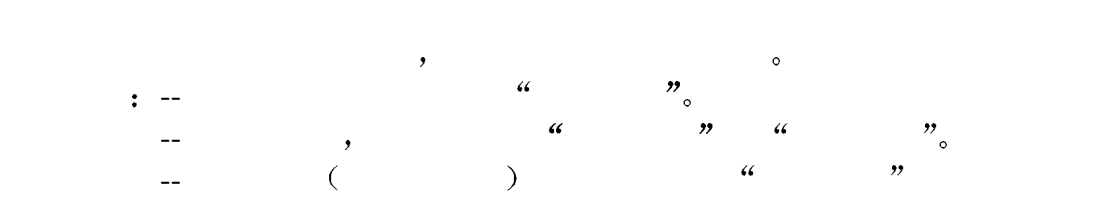

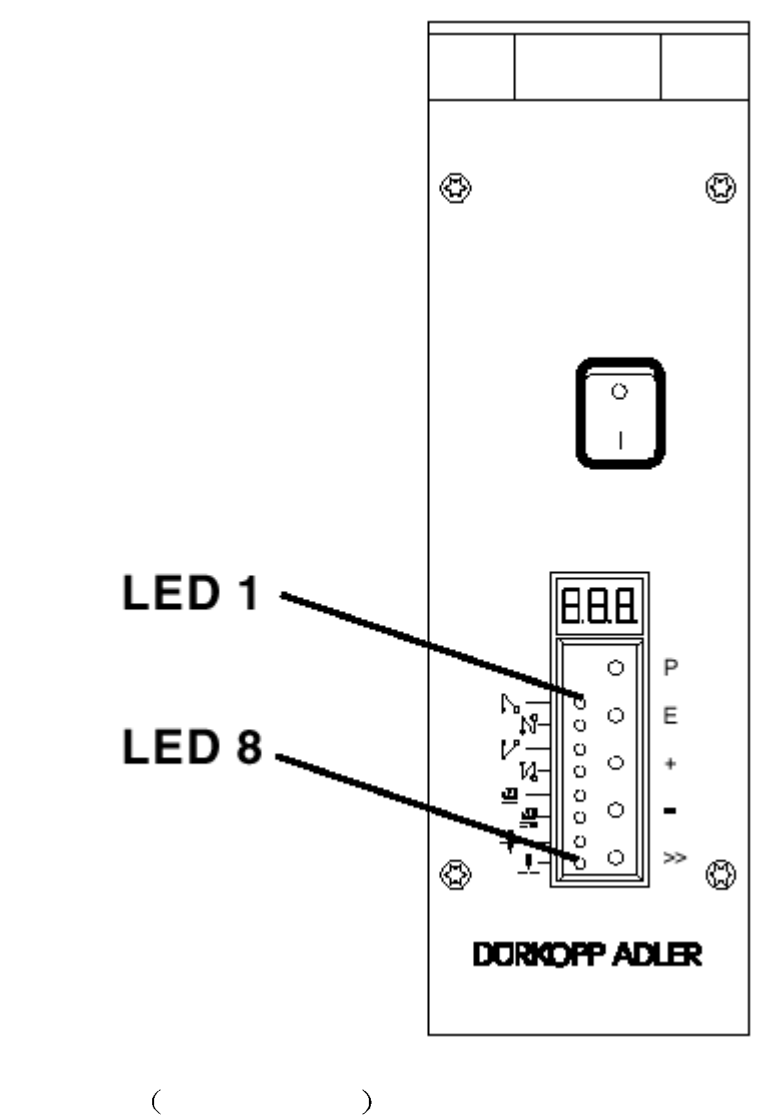

P  $/$  $E$  / / (  $LED1$   $LED2$ + 终缝加固单行/双行/关闭 LED3 LED4 指示 -  $\angle$  (LED5 )  $1/(LED6)$  $\rangle\rangle$  $1\hspace{0.1cm}(\quad \text{LED}7 \qquad) \qquad \quad 2\hspace{0.1cm}(\quad \text{LED}8 \qquad)$ 

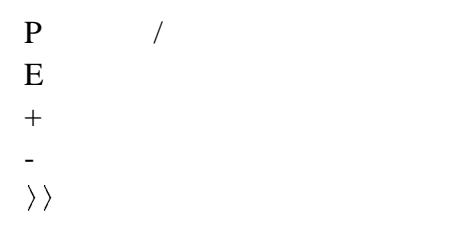

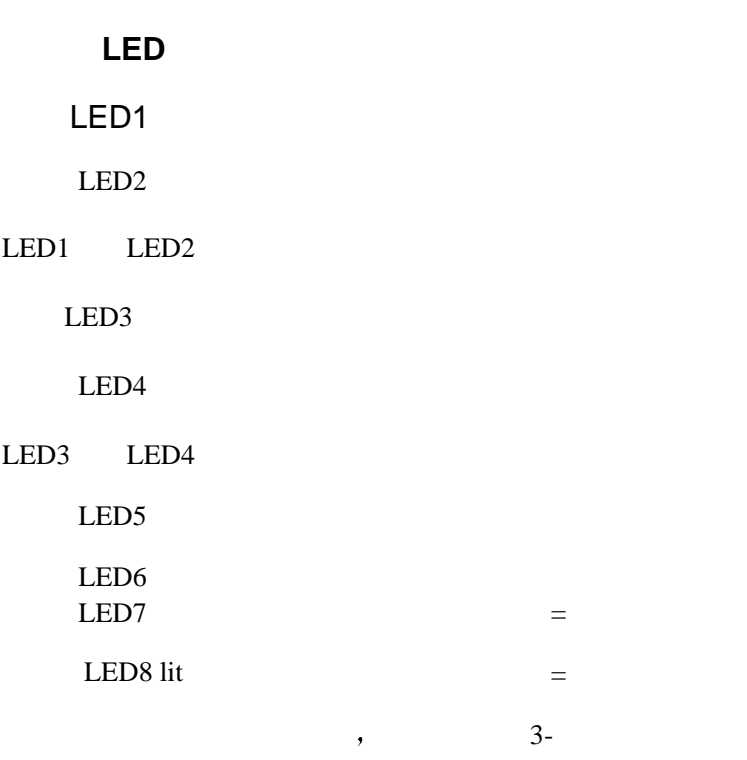

### 5.2 **DA220C**

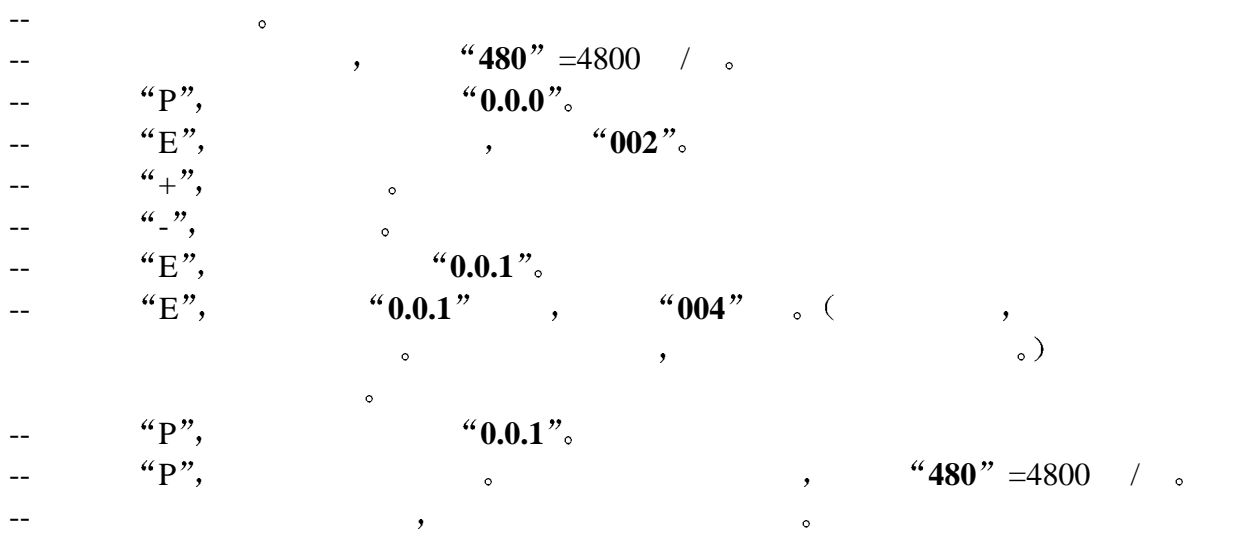

### 5.3 **DA220C**

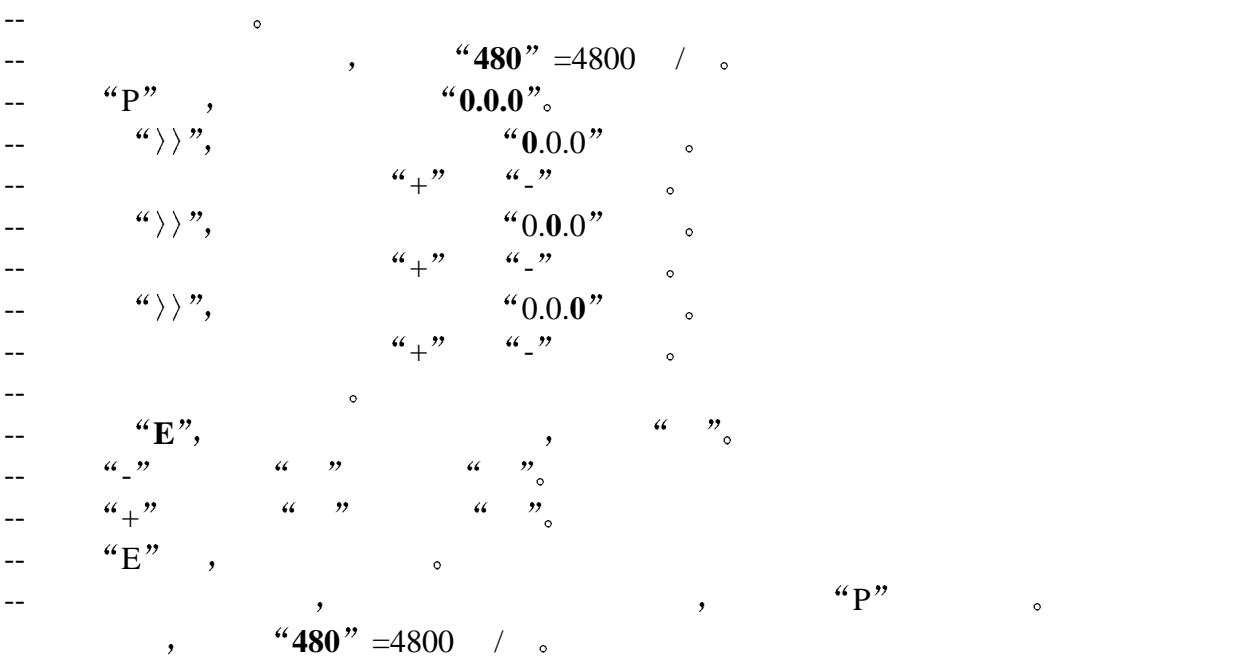

### **5.4 DA220C**

 $\bullet$ 在缝纫过程中 当停车时 显示器显示最大速度 显示的 3 位数值必须乘上 10 在显示时  $\degree$  +/-" example  $\degree$  = F-111 (  $\degree$  F-121 (

 $\colon \quad 111 \quad \frac{4}{100} + \frac{1}{200}$ 总是优先 当最大速度用 +/- 键减少 只有在缝纫过程通过按 + 键取消减小 参数 111  $\bullet$ 

 $\frac{1}{2}$  (111 ) (111 )

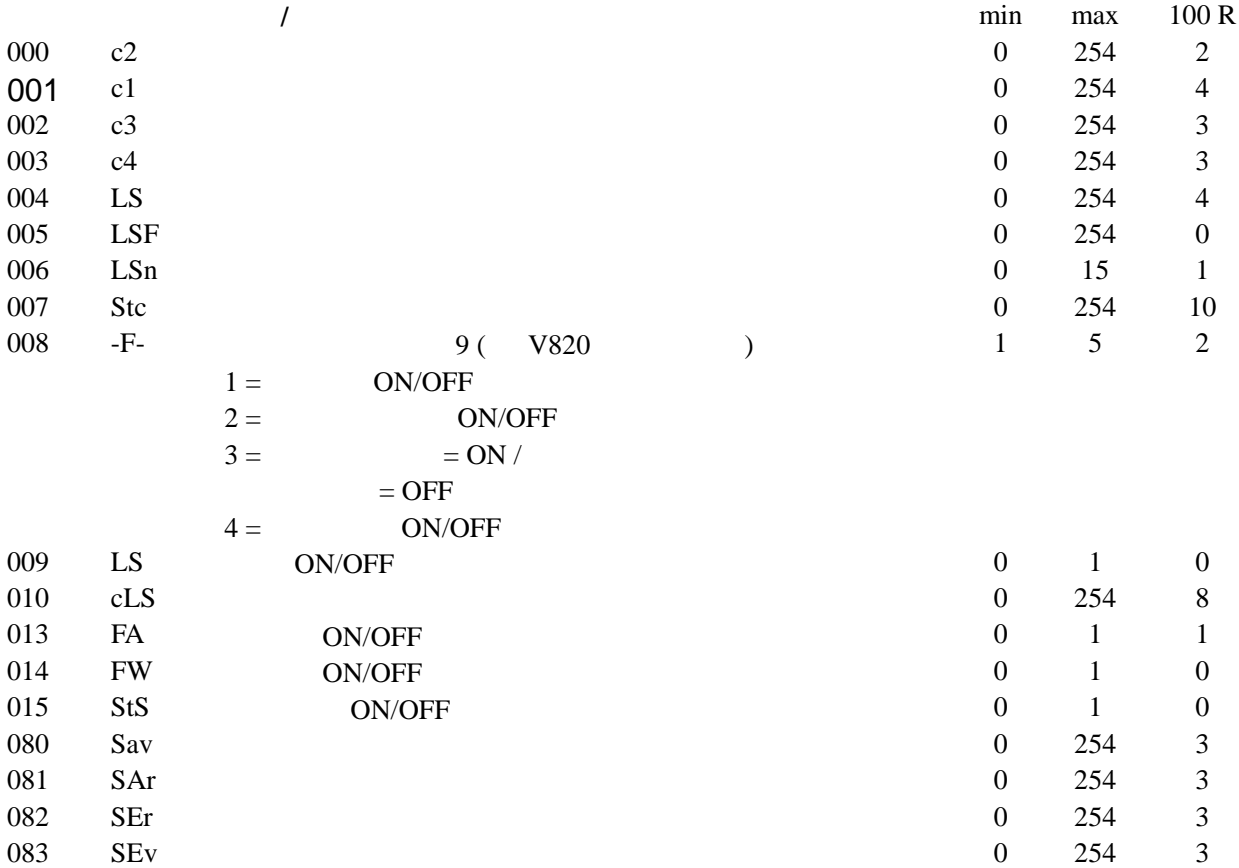

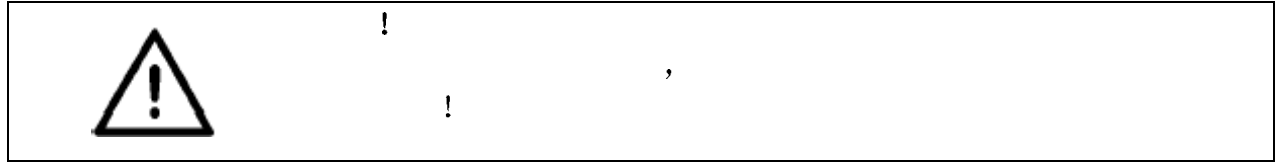

 $\mathcal{L}_{\mathcal{A}}$ 

### **DA220C**

- -- 断开电源开关
- 
- $-$  "P", -- 合上电源开关 显示器显示 **co**d
- -- "P
- $\langle 4 \rangle$   $\rangle$  ",  $\langle 600 \rangle$ ",
- $-$  **19**0  $\qquad$   $\qquad$   $\qquad$
- -- "E", "1.0.0"
- $-\epsilon$   $\left\langle \frac{a}{2}, \frac{n}{2}, \frac{a}{2}, \frac{n}{2}, \frac{a}{2}, \frac{n}{2} \right\rangle$
- $-$  "E",
- -- 可用 + 键改动参数值
- $\frac{a_+^m}{E^m}$ ,  $\frac{a_+^m}{E^m}$ ,  $\frac{a_+^m}{E^m}$ ,  $\frac{a_+^m}{E^m}$ ,  $\frac{a_+^m}{E^m}$ ,  $\frac{a_+^m}{E^m}$
- $-$  "P",
- -- 缝一完整的线缝 也就是 向前踩踏板 然后脚后跟踩踏板一直到底 改动就被保存
- 
- --  $^{4}P''$  ,  $^{6}$
- $-$  "P",

### **DA220C**

-- 断开电源开关  $-$  "P", -- "P",<br>-- **cod**".  $-$  "P"  $\circ$ --  $\alpha E''$  311,  $\alpha + \alpha - \alpha = 311$ ,  $\alpha + \alpha - \alpha = 311$ ,  $\alpha - \alpha = 311$ ,  $\alpha - \alpha = 311$ ,  $\alpha - \alpha = 311$ ,  $\alpha - \alpha = 311$ ,  $\alpha - \alpha = 311$ ,  $\alpha - \alpha = 311$ ,  $\alpha - \alpha = 311$ ,  $\alpha - \alpha = 311$ ,  $\alpha - \alpha = 311$ ,  $\alpha - \alpha = 311$ ,  $\alpha - \alpha = 311$ ,  $\alpha - \alpha = 311$ ,  $\alpha \frac{a}{a}E''$ ,  $\frac{a}{b}$   $\frac{a}{b}$   $\frac{a}{c}$  **2.0.0**  $\frac{a}{c}$  $\frac{1}{2}$   $\frac{1}{2}$   $\frac{1}{2$ 

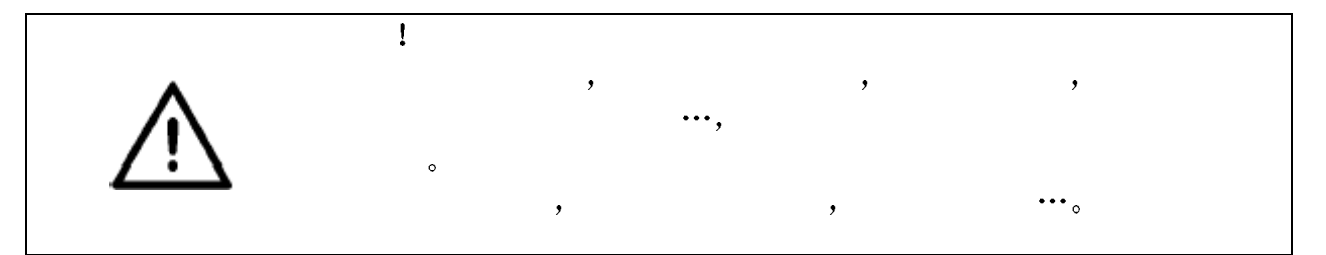

### 5.7 DA220C

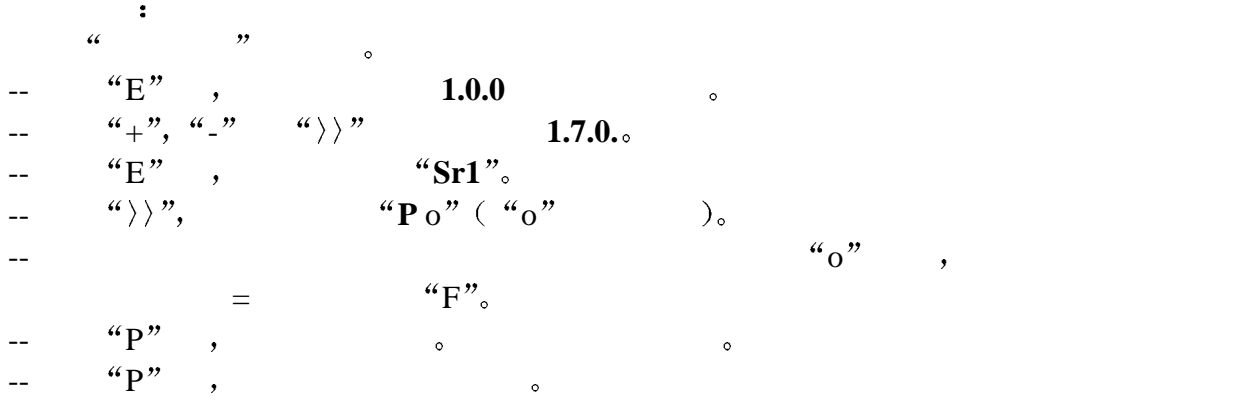

调节位置 **1** 和 **2**   $\bullet$  ( 7.1.5  $\degree$  ) 注 由于预设了位置的值 位置的设定一般没有必要 预设值 见附件盒的参数列表 与随参 考位置 转动方向正确 的增量的数字有关 电机轴的转动等于手轮的转动 并与 512  $\sim$ 位置为  $P1E=$  "F" = 1  $P2E=$  "C" = 2  $P1A=PIE$  and  $100$  and  $($  $P2A = P2E$  100 (  $\mathcal{O}$ -- "<sub>a</sub> ", "E", 1.0.0.  $4, \frac{m}{2}, \frac{m}{2}, \frac{m}{2}, \frac{m}{2}$   $4, \frac{m}{2}, \frac{m}{2}$   $1, 7, 1$ .  $-$  "E",  $\frac{1}{2}$   $\sin 2\pi$ ".  $-\frac{a}{b}, \frac{b}{c}, \frac{c}{d}$  **P** 1E<sup>n</sup><sub>s</sub>  $-$  **P1E**  $\cdot$  **P1E**  $\cdot$   $\cdot$   $\cdot$  **F**  $\cdot$   $\cdot$  **F**  $\cdot$   $\cdot$  **F**  $\cdot$   $\cdot$  **F**  $\cdot$  **F**  $\cdot$  **F**  $\cdot$  **F**  $\cdot$  **F**  $\cdot$  **F**  $\cdot$  **F**  $\cdot$  **F**  $\cdot$  **F**  $\cdot$  **F**  $\cdot$  **F**  $\cdot$  **F**  $\cdot$  **F**  $\cdot$  **F**  $\cdot$  **F**  $\cdot$  **F**  $\cdot$  $1E_{\circ}$  $-$  "E", "P2E". --以正确的方向转动手轮直至显示器从 **P2**E 变为显示增量 转动手轮到位置 C =  $2E<sub>o</sub>$  $-$  "E", "P1A". --以正确的方向转动手轮直至显示器从 **P1**A 变为显示增量 转动手轮约 100 个增量 "**P1E**" = "**P1A**".<br>"**P2A**". -- "E",  $-$  **P2A**  $''$   $\bullet$   $\bullet$  100  $P2E" =$  **P2A**".  $\bullet$  P  $\bullet$   $\bullet$  $-$  6.8  $\bullet$ 注  $1 \t 2^{\alpha}$  ",  $\bullet$ 

### 5.8.1

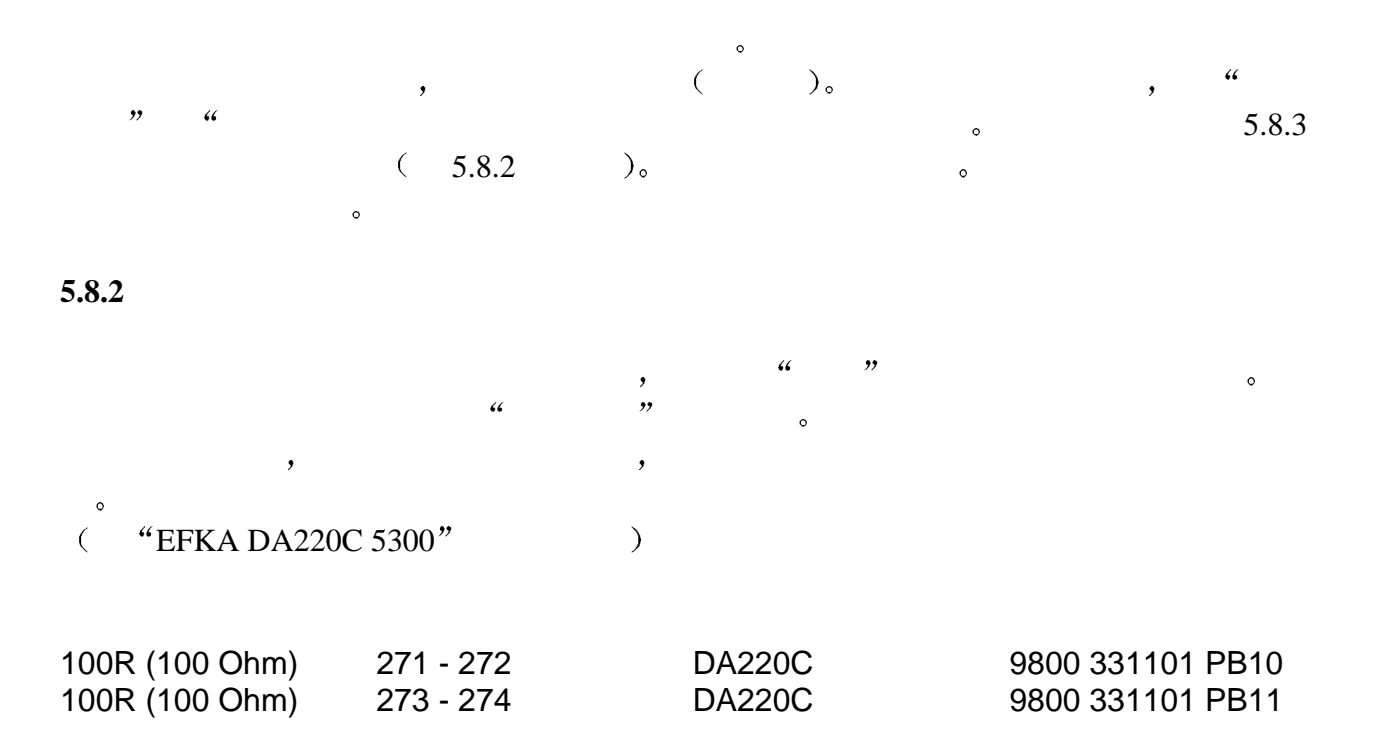

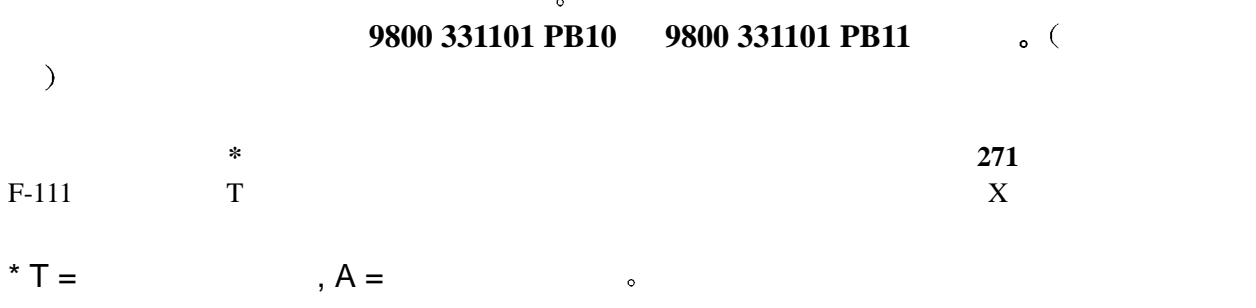

### 5.8.4 DA220C

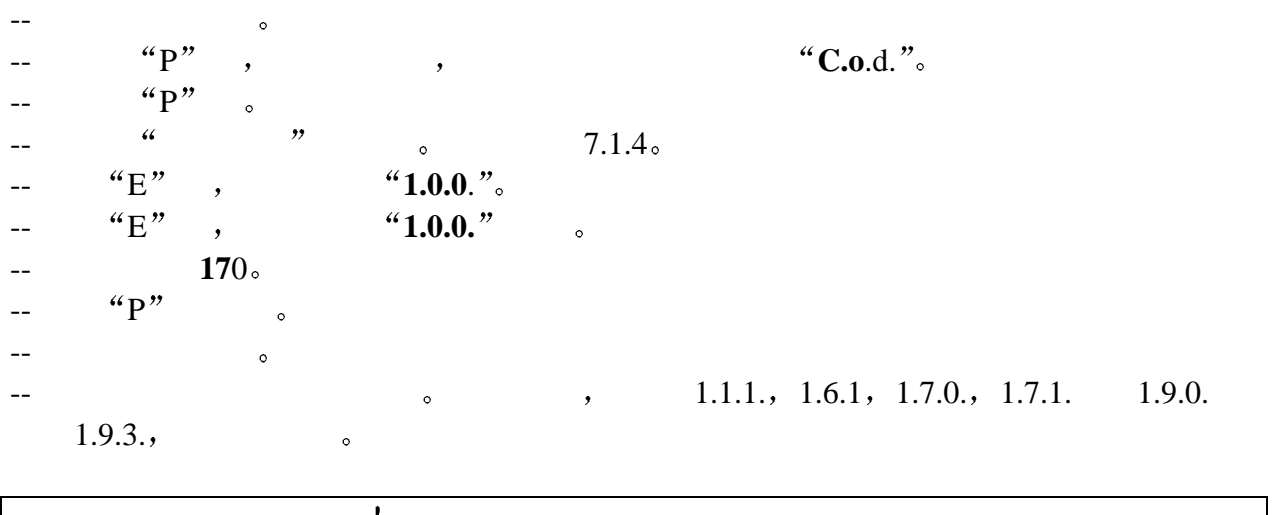

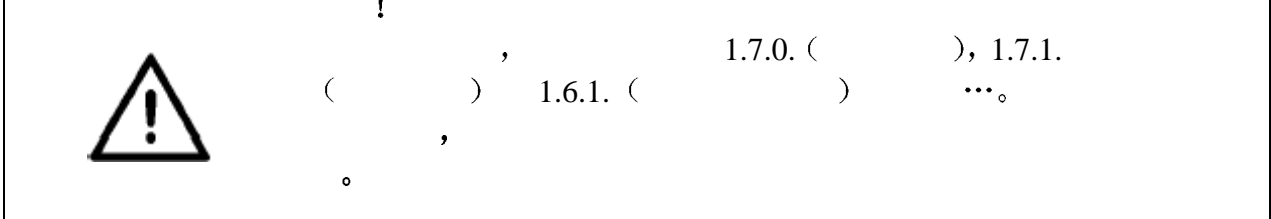

5.8.5

### **DA220C V810 V820**

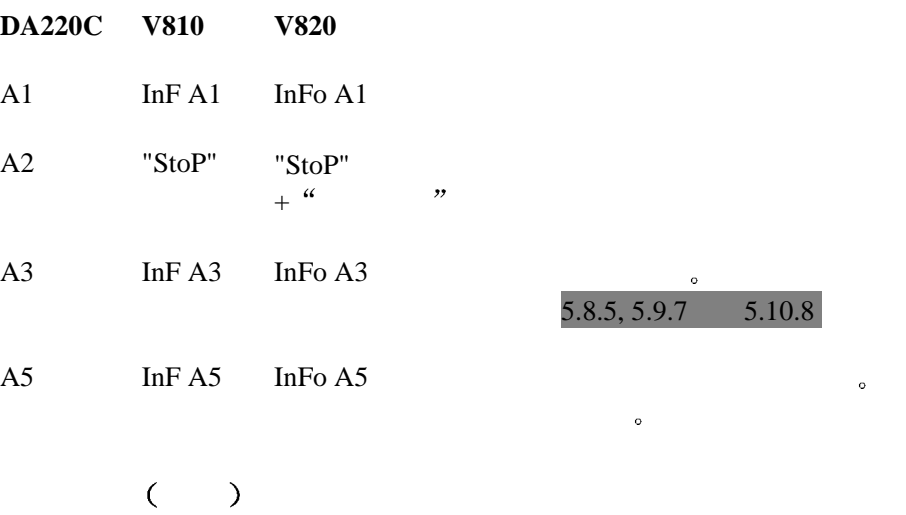

 $\overline{\phantom{a}}$ 

**DA220C** "000"<br> **V810** "000" **V810** 跳回 "000" 或上一个参数号

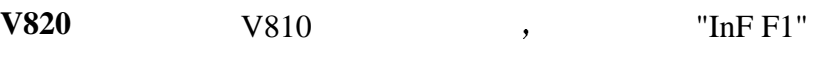

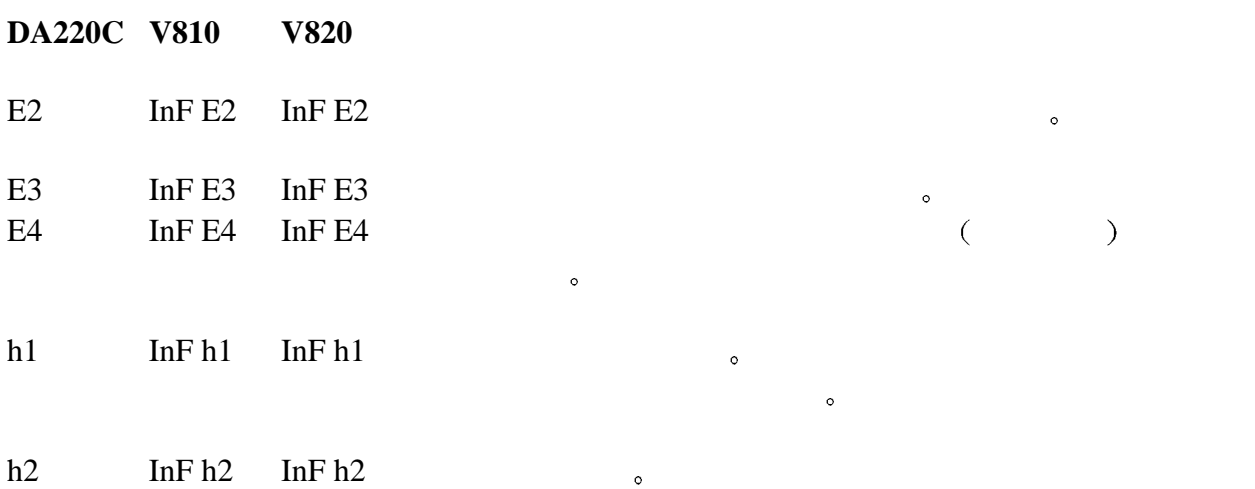

# V820

**7 V820** 控制面板

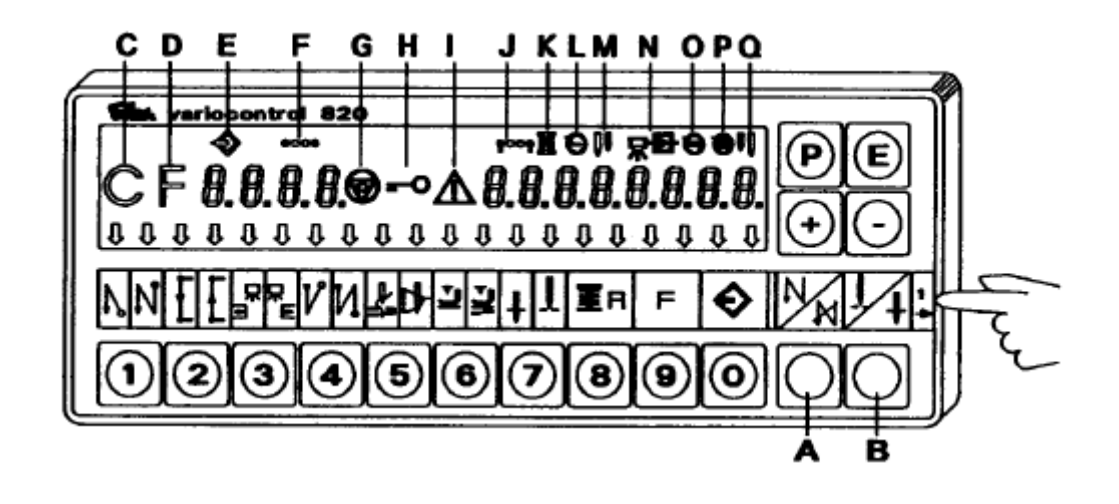

### **7.1 V820**

, we are the set of the set of the set of the set of the set of the set of the set of the set of the set of the set of the set of the set of the set of the set of the set of the set of the set of the set of the set of the  $\bullet$ 1  $\sim$   $\sim$   $\sim$   $\sim$ 

 $2 \qquad \qquad$ 

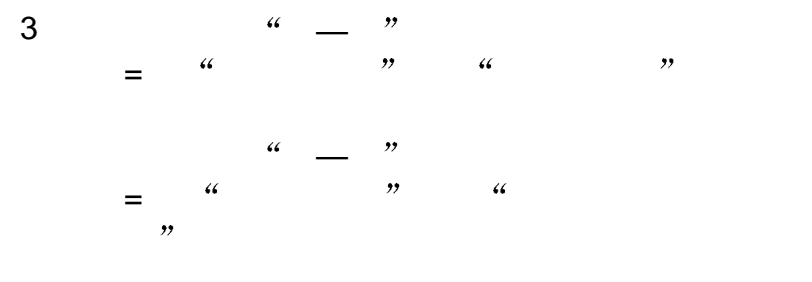

 $4\overline{ }$ 

 $5<sub>5</sub>$ 

 $6$ 

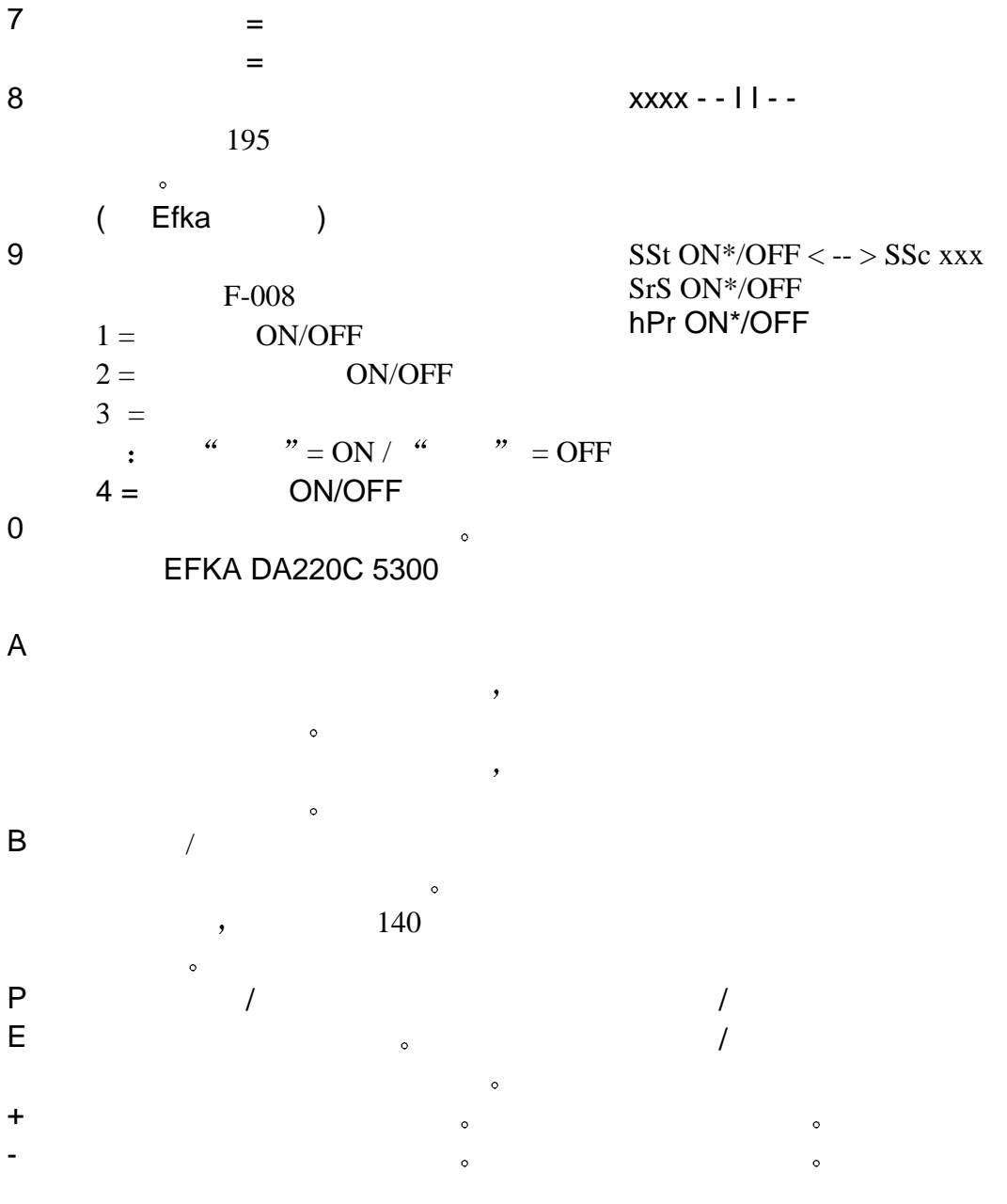

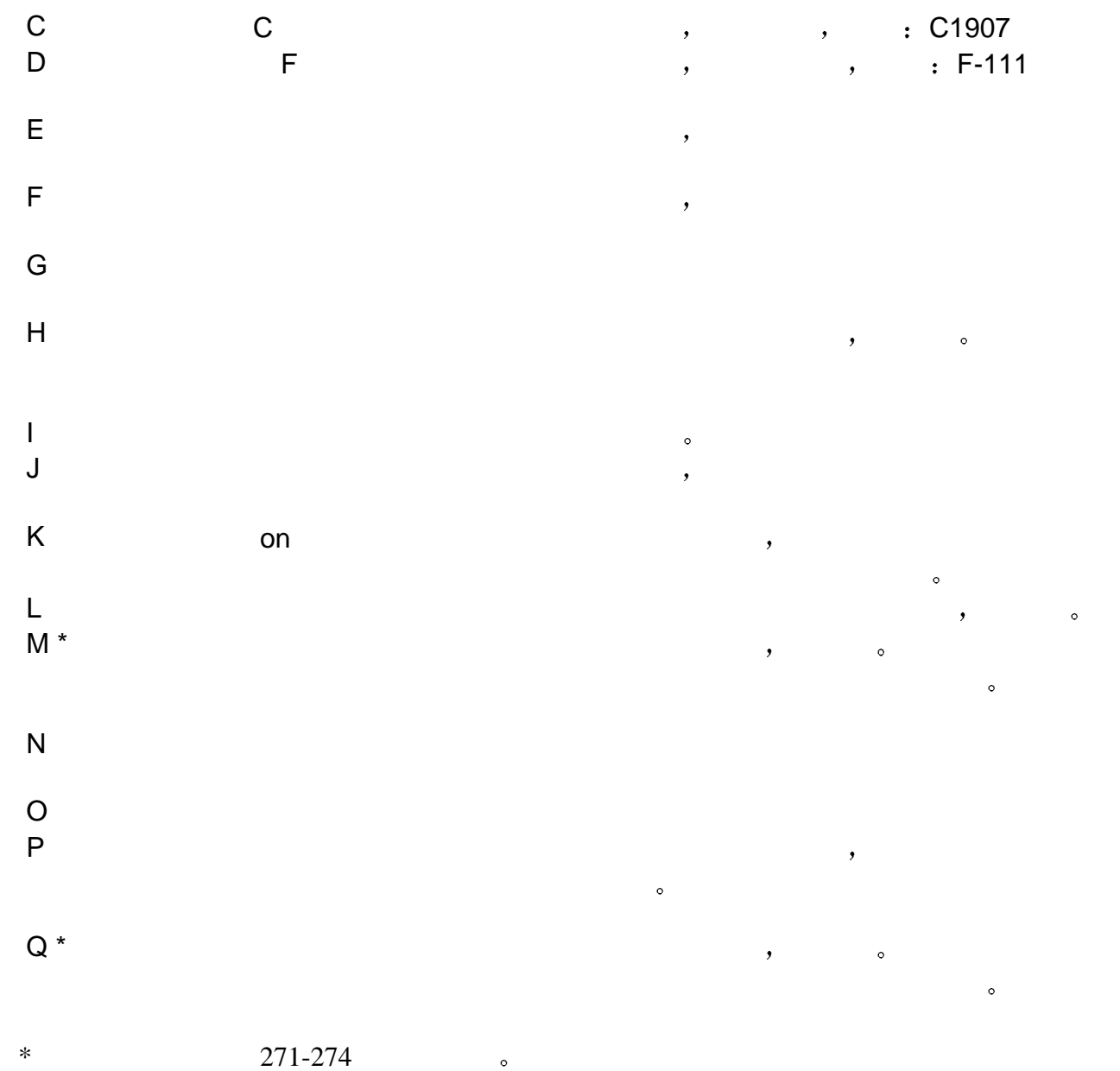

### **7.2** 在操作工态改变参数值

### 操作工态的参数可在章节 7 1 3 的参数列表中寻找

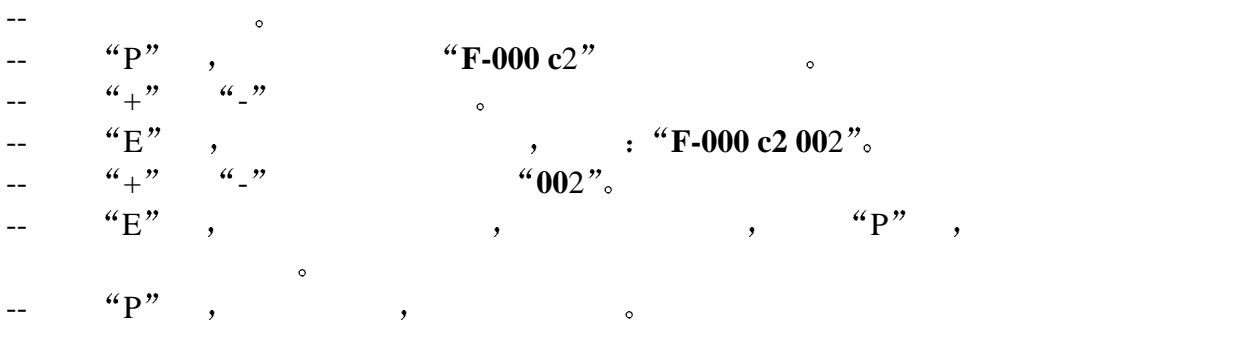

### **7.3** 减小最大速度

 $\bullet$ , the contract of the contract of the contract of the contract of the contract of the contract of the contract of the contract of the contract of the contract of the contract of the contract of the contract of the contrac  $F-111$  (a)  $F-121$  (b)  $\colon \quad 111 \quad \frac{4}{100} + \frac{1}{200}$ 总是优先 当最大速度用 +/- 键减小 只有取消减小 参数值 111 的增加才会生效

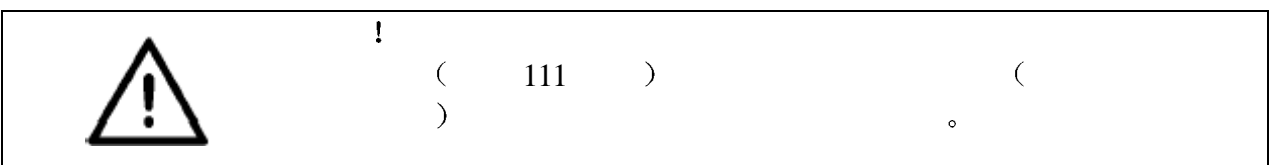

**7.4** 设定值的快速信息和块速输入 **HIT**

 $1, 2, 3, 4$  9,  $1, 2, 3, 4$  9,  $1, 2, 3, 4$  9,  $1, 2, 3, 4$  $\mathcal{U} + \mathcal{U} = \mathcal{U} - \mathcal{U}$ 

### **7.5** 用 **V820** 控制面板在 技术员态 和 供应商态 改变参数值

- -- 断开电源开关
- -- 所有插头必须插入电机的控制器  $-$  "P",
- -- experiment to the set of the set of the set of the set of the set of the set of the set of the set of the set of the set of the set of the set of the set of the set of the set of the set of the set of the set of the set
- $-$  "P"  $\circ$
- -- 用数字键输入口令 **1907**
- -- "E", "F-100"

### -- 输入口令后 显示器显示第一个参数 **F-10**0

- -- 通数字键 0 9 输入选择的参数号
- $\leftarrow$   $\leftarrow$   $u_{+}$ "  $u_{-}$ "  $\sim$
- 
- --  ${}^{4}E"$  , , ,  ${}^{4}P"$  ,

### $- "P"$ ,  $\circ$

- -- 缝纫一个完整的线缝 向前踩踏板 然后用脚后跟踩踏板一直到底 改变被保存
- -- 如果没有开始线缝 则改变丢失
- $\qquad \qquad$   $\qquad \qquad$   $\qquad \qquad$

### $\mathcal{U}$  and  $\mathcal{V}$

- -- 断开电源开关
- $-$  "P",
- -- experiment to the contract of the contract of the contract of the contract of the contract of the contract of the contract of the contract of the contract of the contract of the contract of the contract of the contract
- $-$  "P"  $\circ$  $0-9$   $3112$
- -- "E" 。 "F-200"
- $\hspace{1.6cm}$   $\hspace{1.6cm}$   $\hspace{1.6cm}$

### 只有退出编程态后 进行一完整的线缝 即向前踩踏板

 $m,$  $\,$ 

28

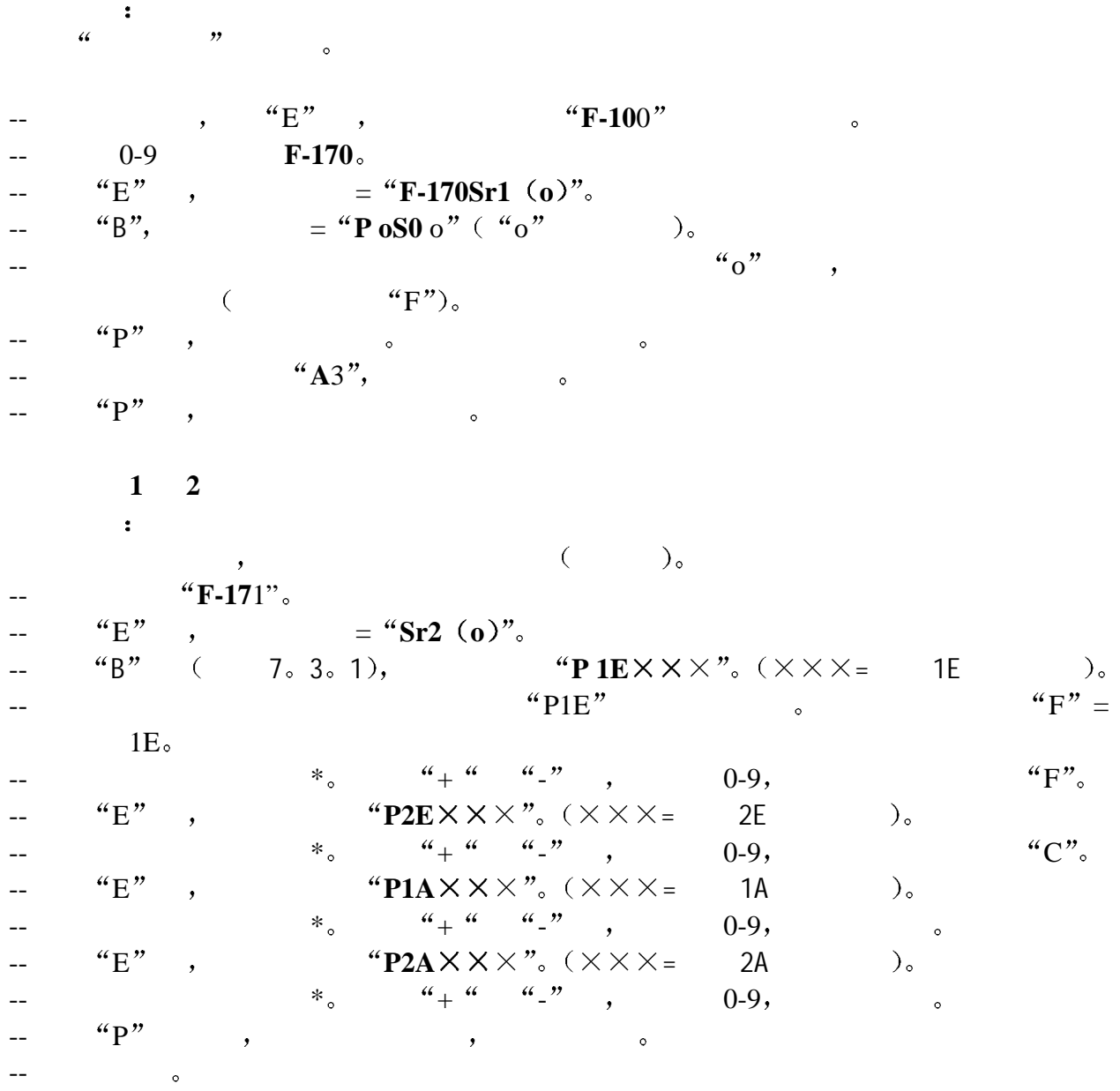

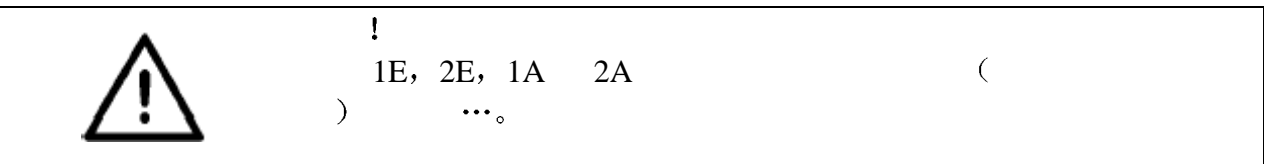

注  $1 \t2^{\frac{a}{n}}$  )

### 7.7 **V820**

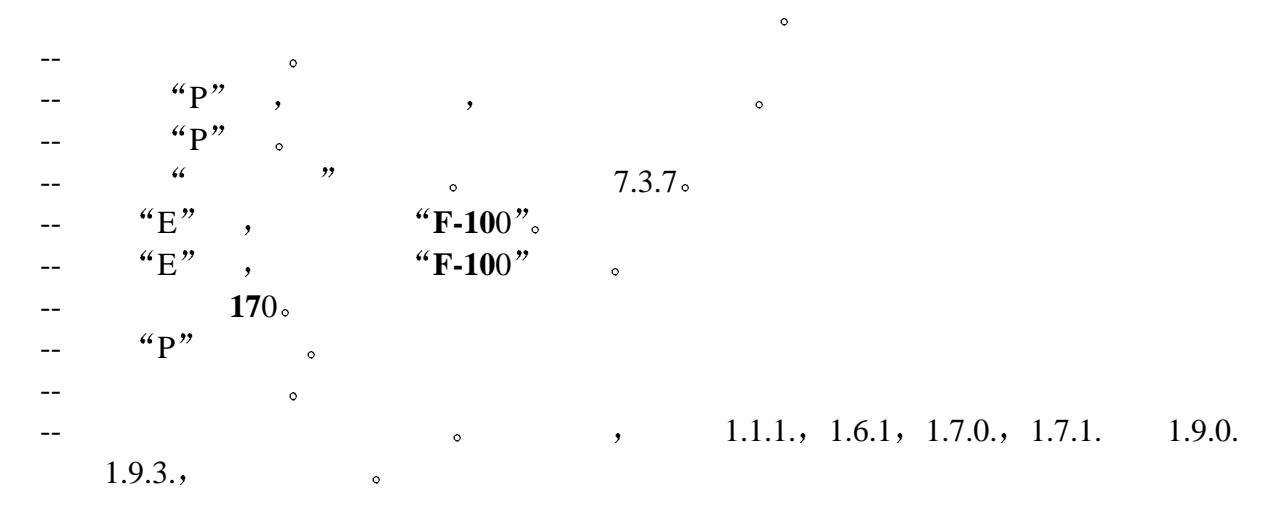

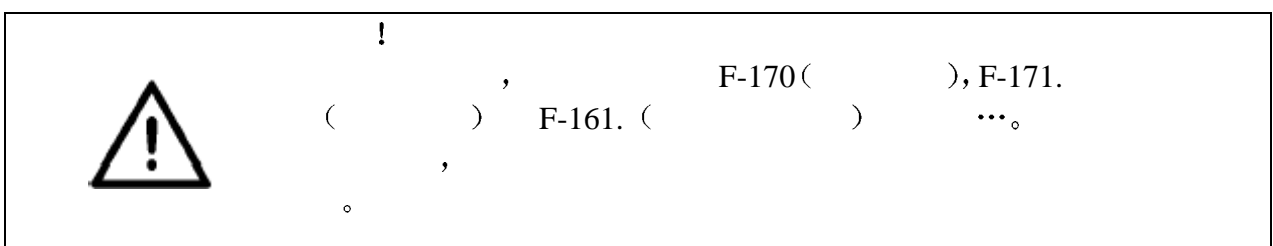

**7.8** 用 **V820** 控制面板输入线缝

 $\overline{\phantom{a}}$ 

 $8 \qquad , \qquad 40 \qquad . \qquad ,$ 

 $\overline{\phantom{a}}$ "EFKA DA220C 5300"

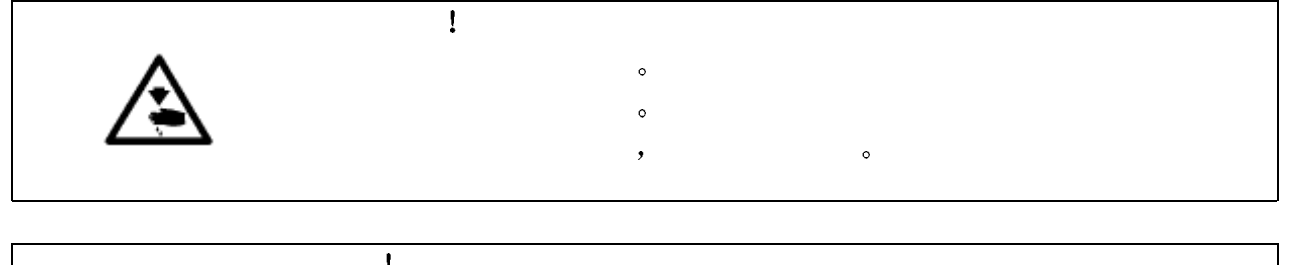

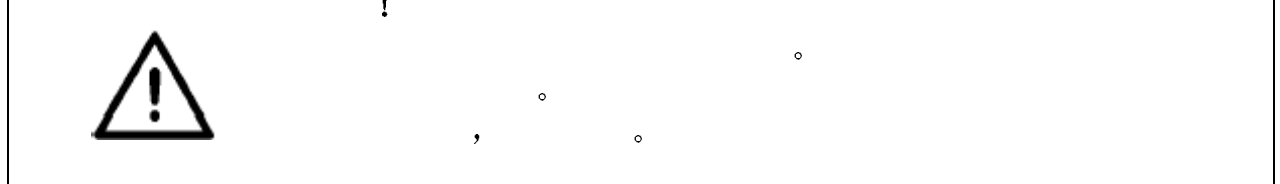

### **SP-NK10 a**

- $-40^{\circ}$  C  $\qquad \qquad ; \quad 10 \text{ mm } 2 \text{/s}$
- $\qquad$   $\qquad$   $\qquad$

### **ESSO SP-NK 10**  $,$

- $2 : 9047 000013$
- $5 : 9047000014$

### **8.1**

### -- 1 **MAX**" .

- -- 拆下膝提杆
- -- 向后倾斜机头
- -- 2 **"MAX**" .

### --插上电源插头

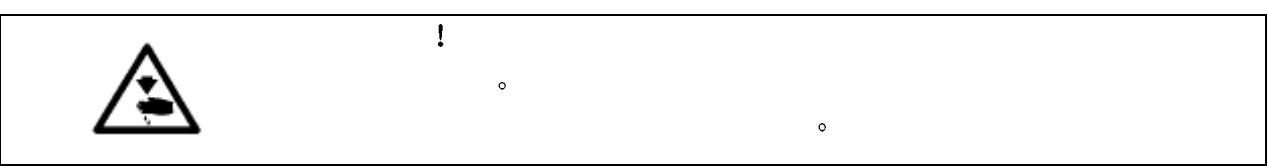

### -- 穿绕线用的底线 见操作说明 -- 合上电源开关

-- 以低速绕满梭芯

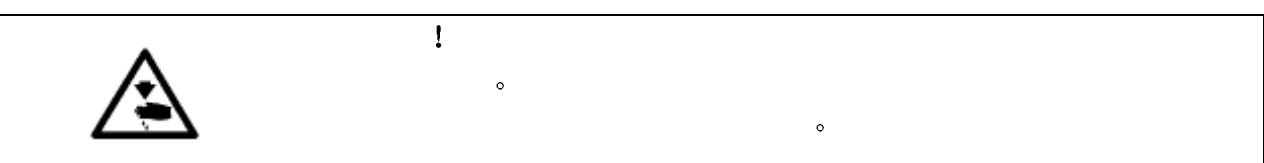

### -- 穿面线和底线 见操作说明

- $-$
- -- 首先以低速进行试缝 然后连续增加速度
- -- 检查线缝是否符合要求  $\mathcal{O}$  , and  $\mathcal{O}$
- $\hspace{1.6cm}, \hspace{1.6cm}, \hspace{$